# Applying for an Apprentice Permit

Rebekah Kriston Tonya Weil

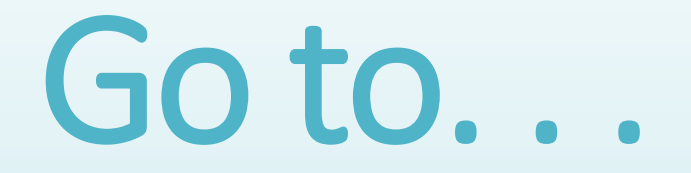

### [www.ncwildlife.org](http://www.ncwildlife.org/)

# Click "Buy A License"

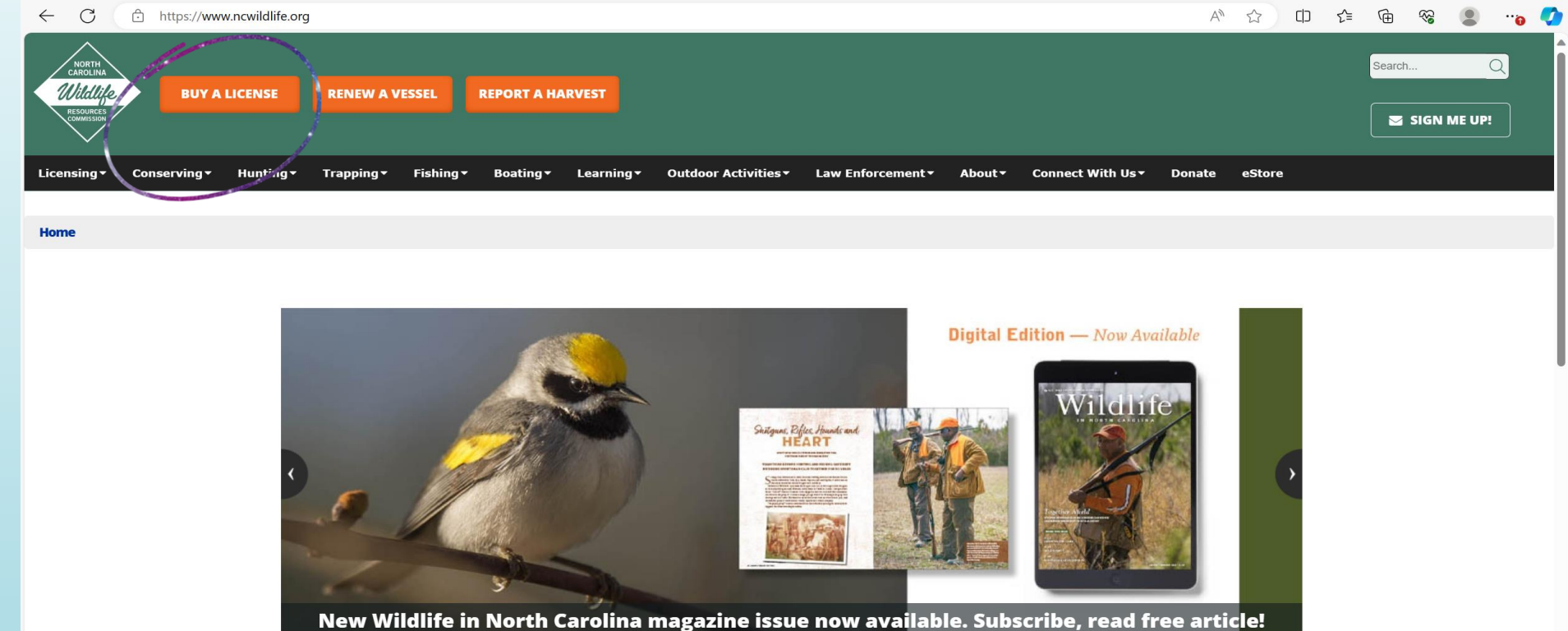

 $\bullet\hspace{0.05cm}\circ\hspace{0.05cm}\bullet\hspace{0.05cm}\bullet$ 

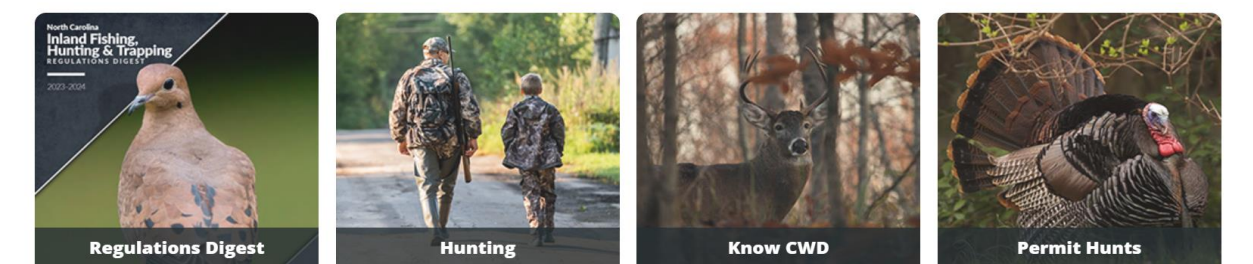

 $\boldsymbol{\mathrm{v}}$ 

## Click "Login" or "Enroll Now"

If you already have an account. . .

- If you have ever had any type of license through the NCWRC (wildlife rehabilitation, hunting, fishing, registered vessel, etc.), an account should already be there for you.
- You will be asked for 3 identifiers (birthday, last name, and one more).
- The website will automatically prompt you for your WRC ID as the third identifier. However, you may have to click "More Login Options" if you do not know your WRC ID or if that number does not work.
- "More Login Options" will prompt you for the last four of your social, driver's license/state ID, military ID, or in-state college ID.
- Try any identifier with your birthday and last name until you find one that works.

#### $A^N$  53  $\Box$   $\hat{z}$   $\hat{z}$ E

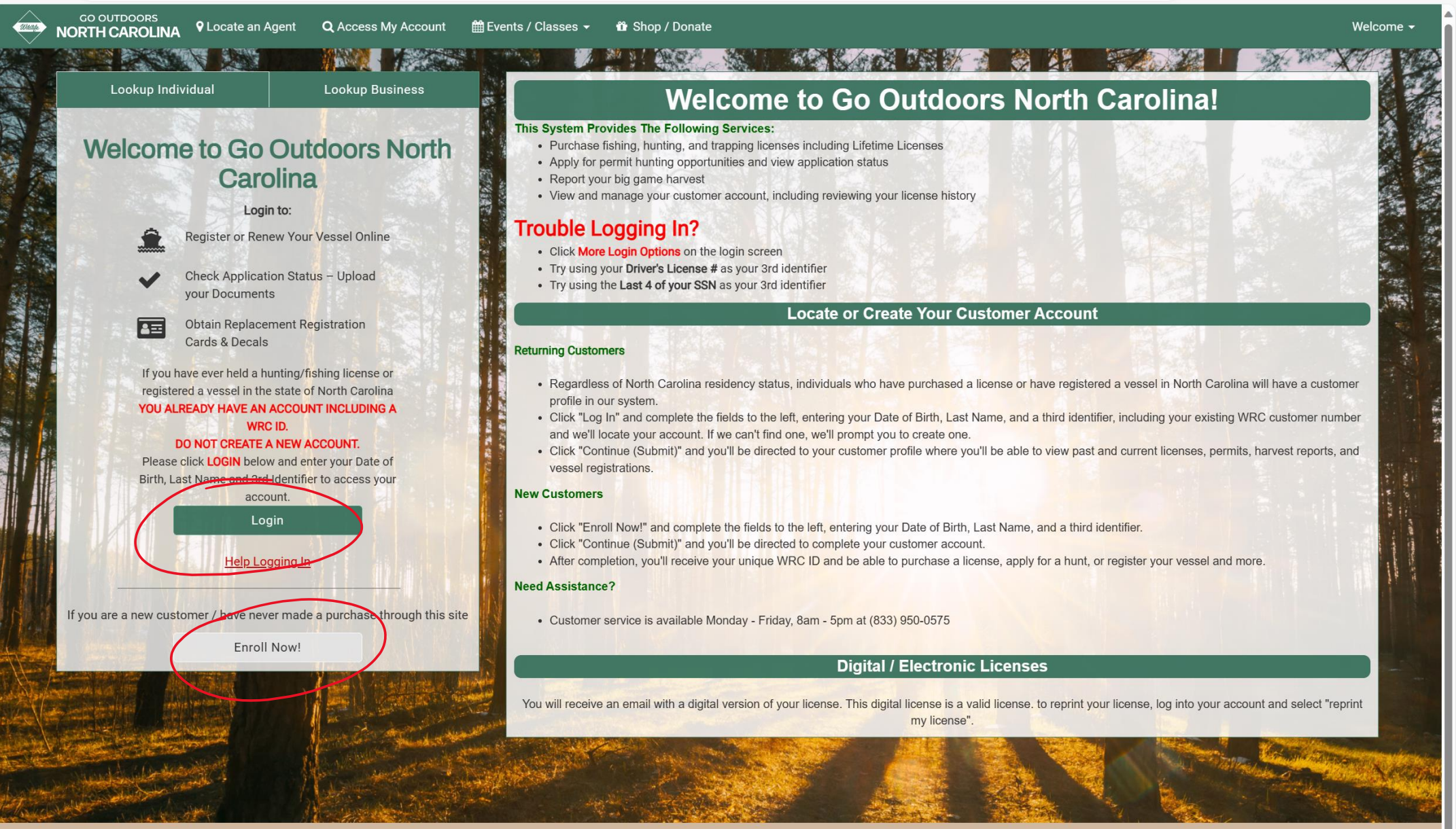

North Carolina Wildlife Resource Commission | Go Outdoors Support: (833) 950-0575 | @ 2023 Go Outdoors North Carolina LLC | Privacy Policy **Cookie Preferences** 

#### $\mathcal{C}$ ← https://license.gooutdoorsnorthcarolina.com/Licensing/CustomerLookup.aspx#

**The Company of Security** 

 $\cdots$   $\cdots$   $\cdots$ 

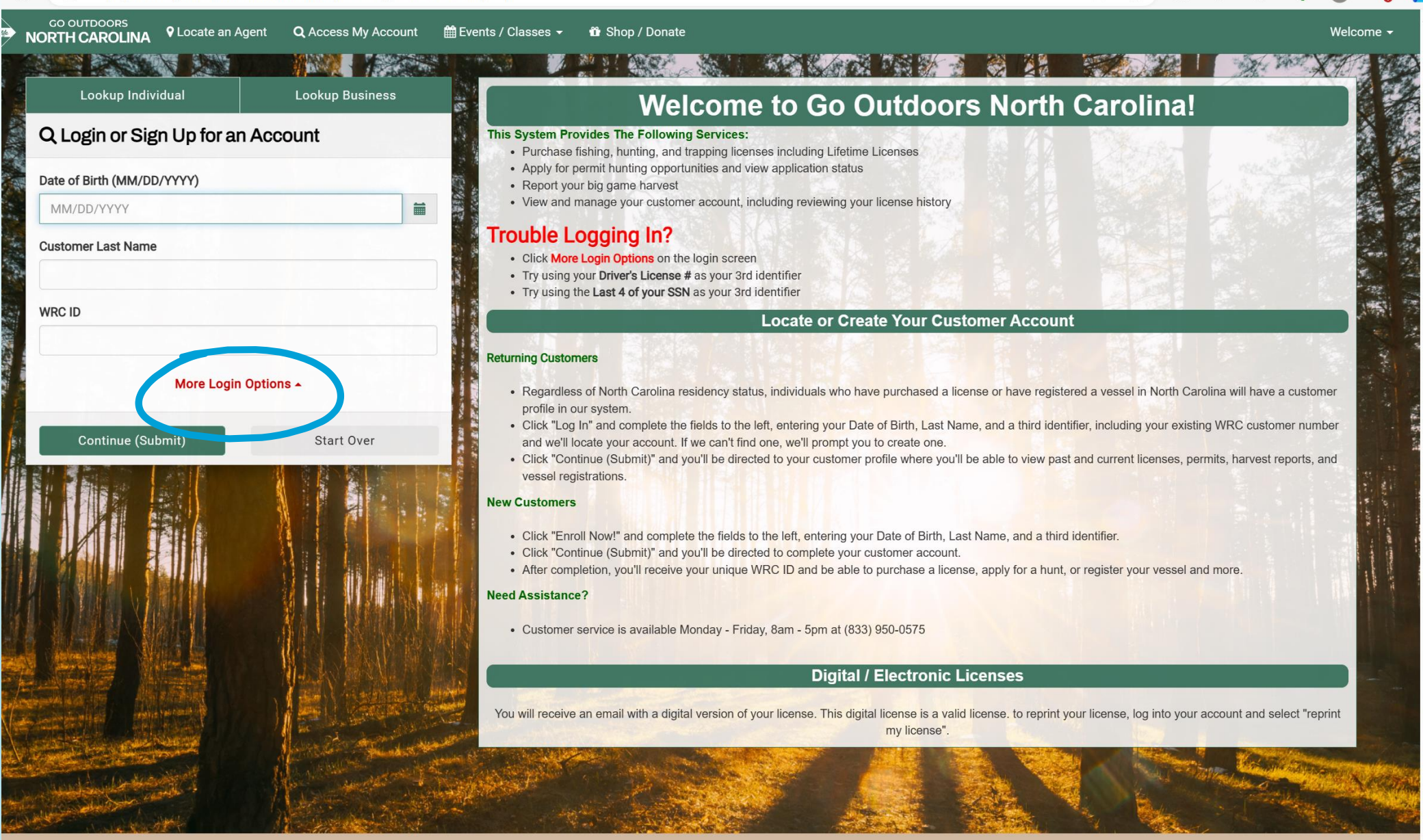

 $\Box$   $\leq$ 

 $A^{\eta}$   $S^{\prime}$ 

क़

**SSP** 

North Carolina Wildlife Resource Commission | Go Outdoors Support: (833) 950-0575 | @ 2023 Go Outdoors North Carolina LLC | Privacy Policy

nt: doPostBackCetI00\$ContontPlaceHolder1\$CustomerLookunControl\$htnStartOver''")

#### $A^{\eta}$  $52$ দ্দি CD ু≍

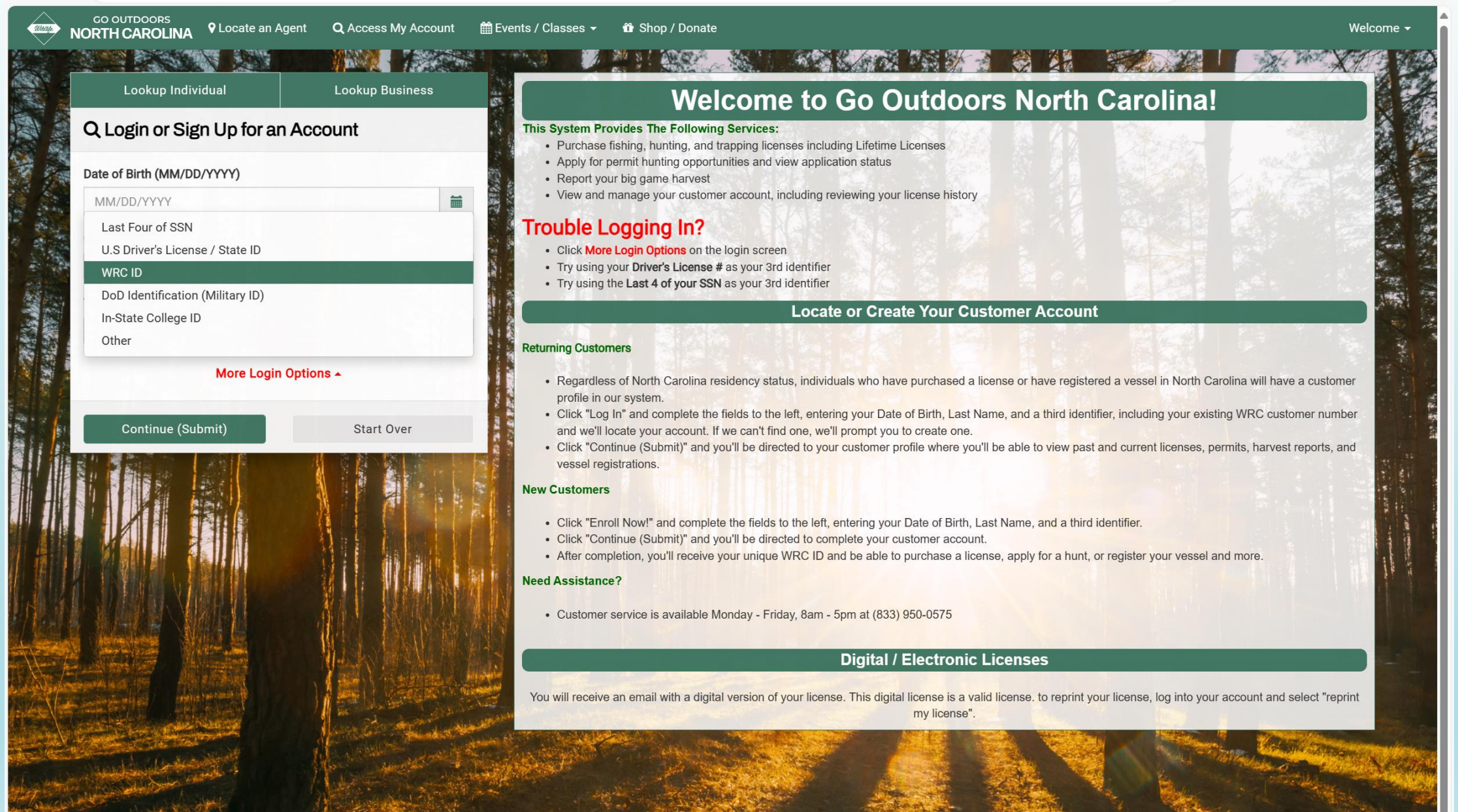

North Carolina Wildlife Resource Commission | Go Outdoors Support: (833) 950-0575 | @ 2023 Go Outdoors North Carolina LLC | Privacy Policy **Cookie Preferences** 

- If you do not have an account, you will still need to try to sign in.
- On the "Additional Action Required to Proceed" pop-up, click "Yes, Create Account".
- Fill out the information to create the account

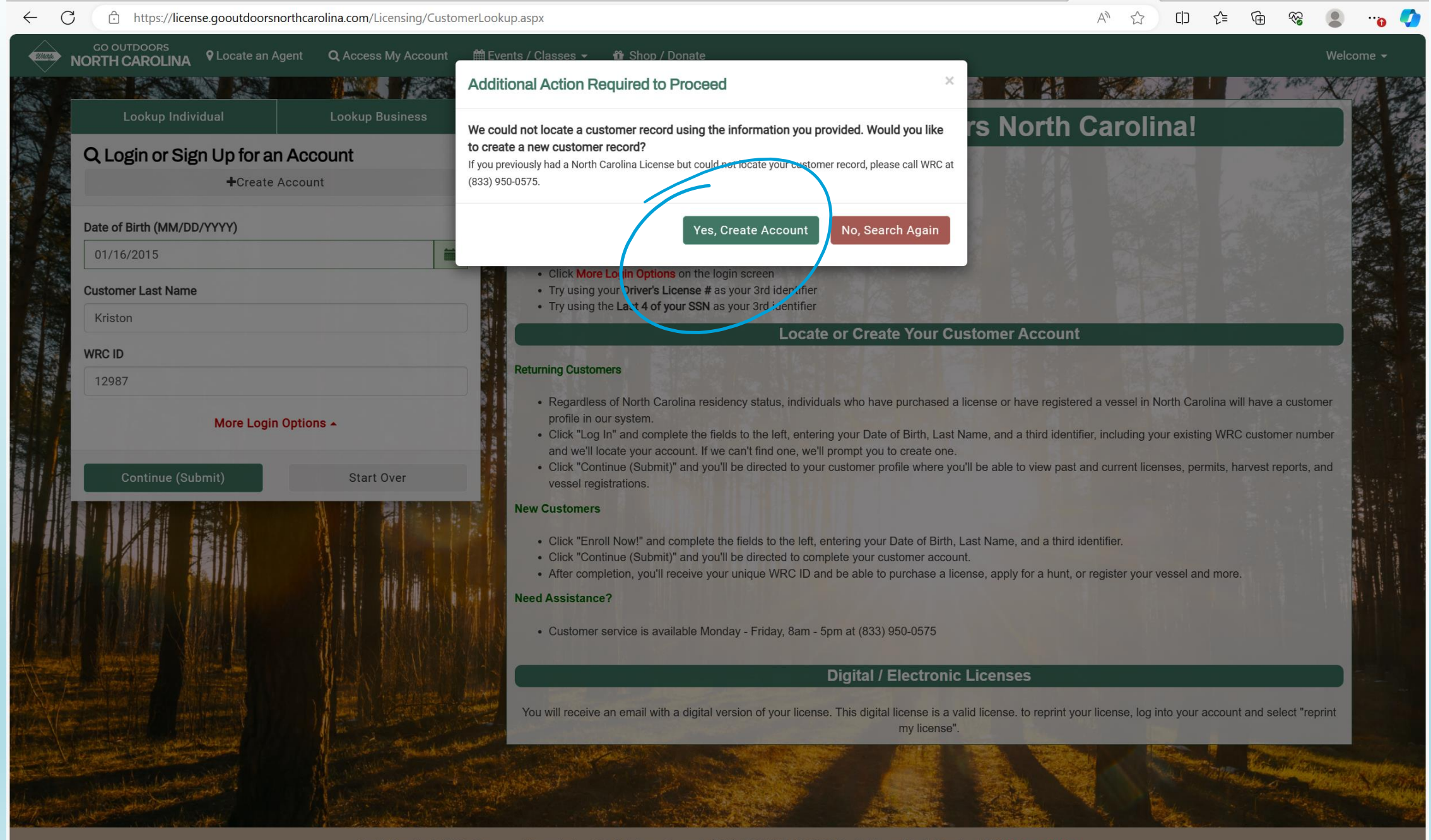

North Carolina Wildlife Resource Commission | Go Outdoors Support: (833) 950-0575 | @ 2023 Go Outdoors North Carolina LLC | Privacy Policy **Cookie Preferences** 

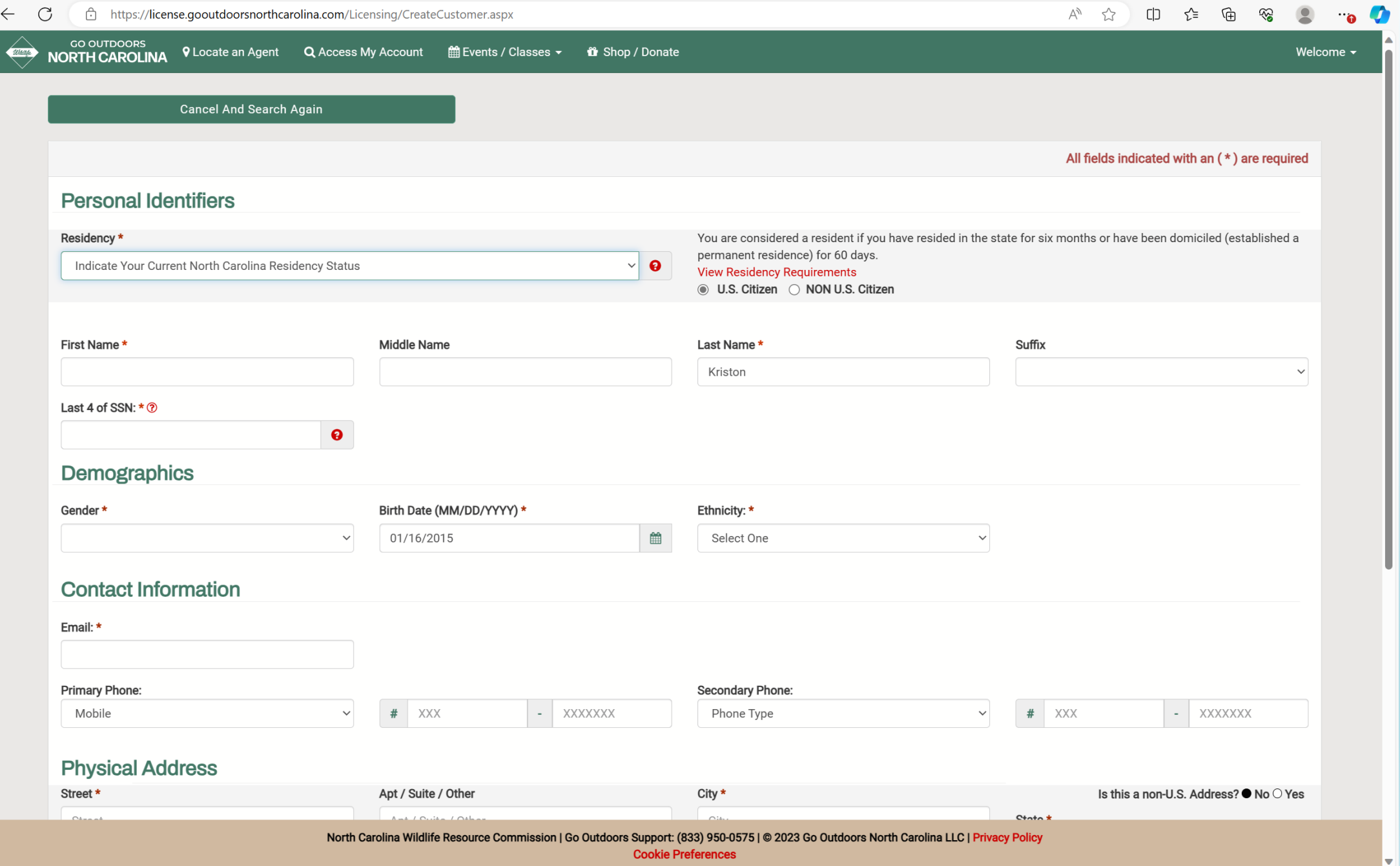

### In your account, click "Buy License"

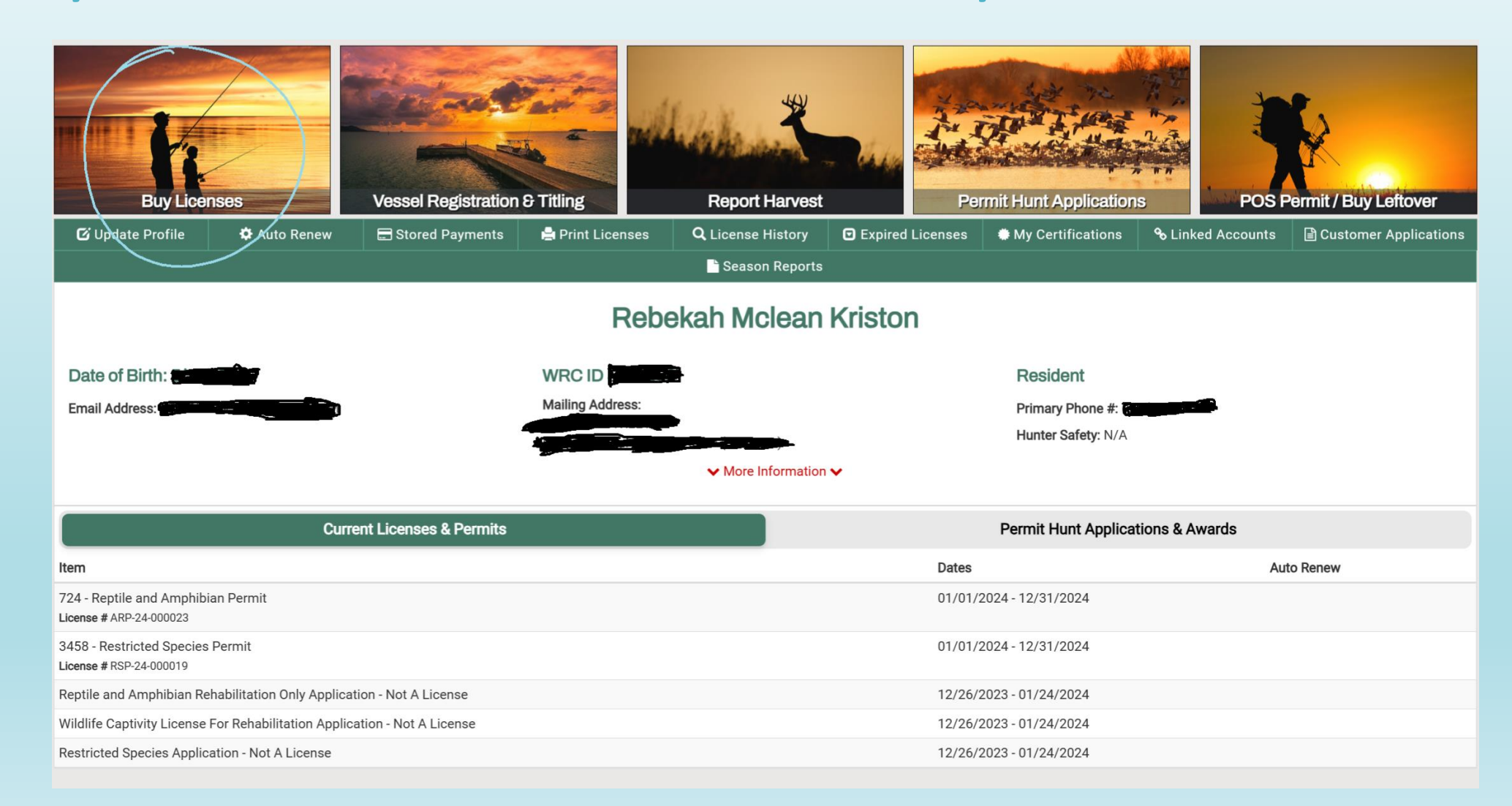

### Click "Regulated Activity Permits"

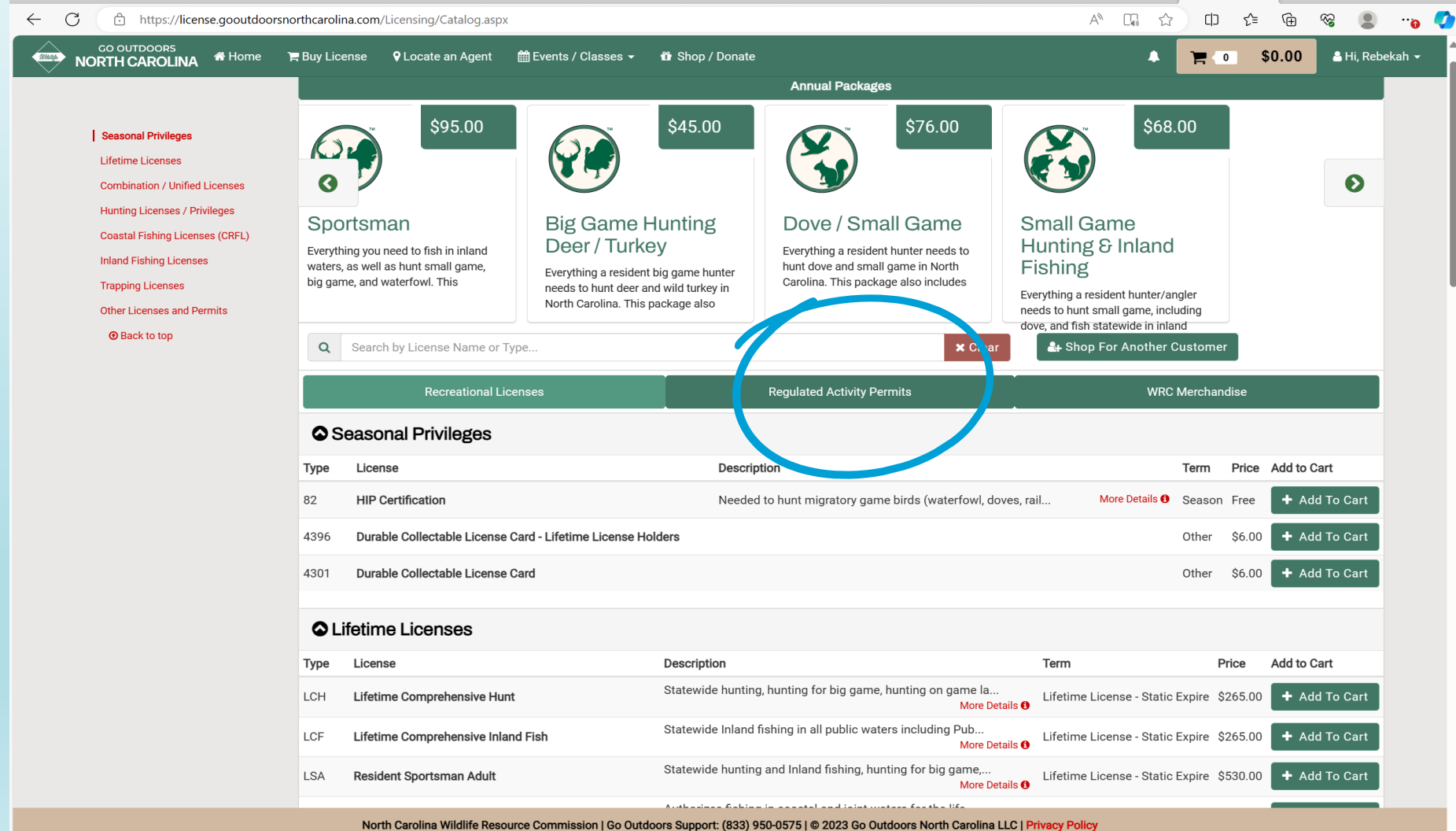

### Find #4156 and click "Add to Cart"

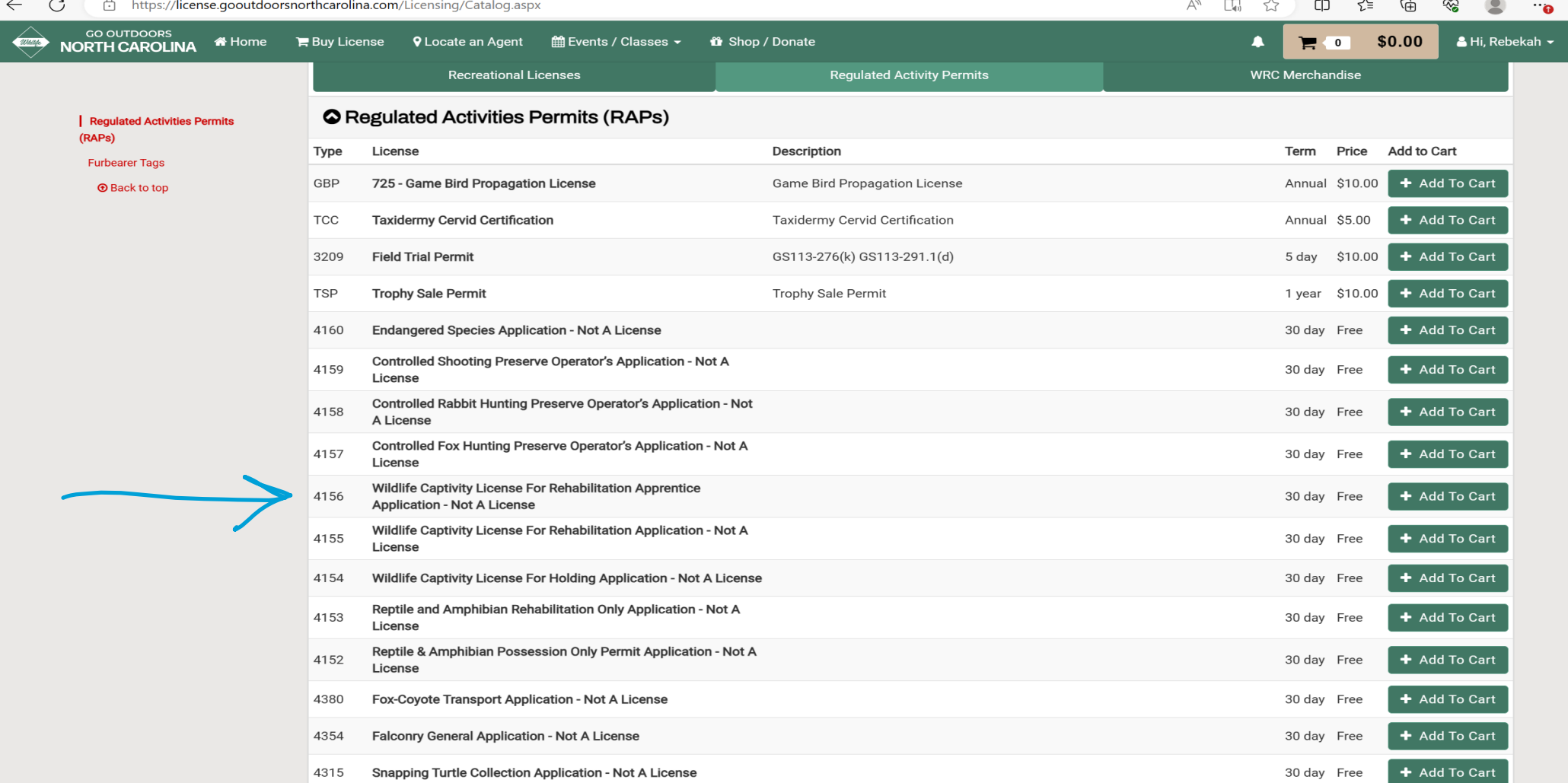

North Carolina Wildlife Resource Commission | Go Outdoors Support: (833) 950-0575 | @ 2023 Go Outdoors North Carolina LLC | Privacy Policy

#### Click your "Shopping Cart" or "Checkout"

![](_page_13_Picture_10.jpeg)

**GO OUTDOORS** 

![](_page_13_Picture_11.jpeg)

### Fill out the mentor information

- Click the drop down to choose "New Application"
- Facility Information If the mentor has a non-profit rehab or works at a facility where rehabilitation takes place other than their private home, enter the rehab or facility's address. If the mentor works privately from their home, enter the mentor's home address.
- Organization Affiliation You have the option to enter the name of the organization if you will be associated with an organization during your apprenticeship.
- You are required to fill out the handwritten Mentor Apprentice Agreement Form (same form prior to the new online system). You must upload the form in your online application. Any file type of image of the form should work when uploading.

![](_page_15_Picture_7.jpeg)

 $|\mathbf{v}|$ 

![](_page_16_Picture_9.jpeg)

![](_page_17_Picture_4.jpeg)

This form must be submitted with the Captivity License for Wildlife Rehabilitation application at Go Outdoor North Carolina.

#### Link for Mentor Apprentice Agreement Form

[NORTH CAROLINA WILDLIFE RESOURCES COMMISSION \(ncwildlife.org\)](https://www.ncwildlife.org/Portals/0/License/Documents/RAPS%20Applications/Mentor_Apprentice_Agreement_Form_0701203.pdf)

### Click "Submit" to get Transaction Confirmation

![](_page_19_Picture_7.jpeg)

#### **Transaction Confirmation**

#### Dear

Thank you for purchasing your license! By purchasing your license, you are supporting North Carolina Wildlife Resource Commission's wildlife and conservation programs. We hope you enjoy your next outdoor adventure and the great outdoor opportunities North Carolina has to offer.

#### **Customer Information**

![](_page_20_Picture_21.jpeg)

### 30 Day Temporary License

- Payment is not required until the application has been approved.
- You will receive a 30-day temporary license while the NCWRC reviews your application for approval.

![](_page_22_Picture_0.jpeg)

Poaching Hotline: 855-WILDTIP

#### **License Requirements**

- All licenses and permits must be kept ready at hand by or about the person while engaged in the regulated operations. This includes digital licenses carried on a mobile app, smart phone, or other electronic devices. Coastal Recreational fishing licenses are exempt from this requirement.
- When exercising the privileges of any license or permit issued by the Wildlife Commission, you shall carry and show to any Wildlife Enforcement Officer upon request a picture identification card which includes your correct name, address, and date of birth (NCDL or DMV ID is acceptable).
- Refer to the Regulations Digest or nowildlife.org for information on license requirements and/or privileges. ۰

### Application Approval

- A notification will be sent through email once NCWRC has approved your application.
- You have 30 days to purchase the approved license.
- Log back into your account.
- Check your shopping cart for the license (#726 Captivity License for Rehabilitation). If it is not automatically in your shopping cart, you will need to call NCWRC to pay for the license over the phone.
- If it is in your shopping cart, checkout to pay for the license.
- You will receive a transaction confirmation page. From this page you can print your license.

#### **Application Approved**

Your Wildlife Captivity License For Rehabilitation Apprentice

You are now authorized to purchase the item associated with the 726 - Captivity License for Wildlife Rehabilitation.

To purchase the approved license / permit, log into your account at License.GoOutdoorsNorthCarolina.com and click Buy Licenses. You must purchase the approved license within 30 days of approval.

#### **Submission Details**

Dear!

![](_page_24_Picture_27.jpeg)

![](_page_25_Picture_0.jpeg)

### NCWRC Contact Info

Customer service is available Monday - Friday, 8am - 5pm at (833) 950-0575

raps@ncwildlife.org